## Поиск результатов исследования

Для фиксации результатов проведенного патолого-анатомического исследования необходимо осуществить поиск ранее зарегистрированного направления на патоморфологию.

Для поиска зарегистрированного протокола следует в [Журнале регистрации поступления биопсийного \(операционного\) материала и выдачи результатов](https://confluence.softrust.ru/pages/viewpage.action?pageId=45613099)  [прижизненных патолого-анатомических исследований](https://confluence.softrust.ru/pages/viewpage.action?pageId=45613099) в поле «Статус протокола» указать значение «Зарегистрирован». Затем в строке поиска ввести следующие данные: ФИО пациента, номер направления, регистрационный номер направления, ФИО врача-патологоанатома или дату поступления биоматериала. Нельзя указывать будущую дату поступления. Дата поступления в поле «С» не может быть больше даты в поле «По». Журнал автоматически отфильтровывается по введённым данным. Также для поиска можно нажать кнопку «Найти».

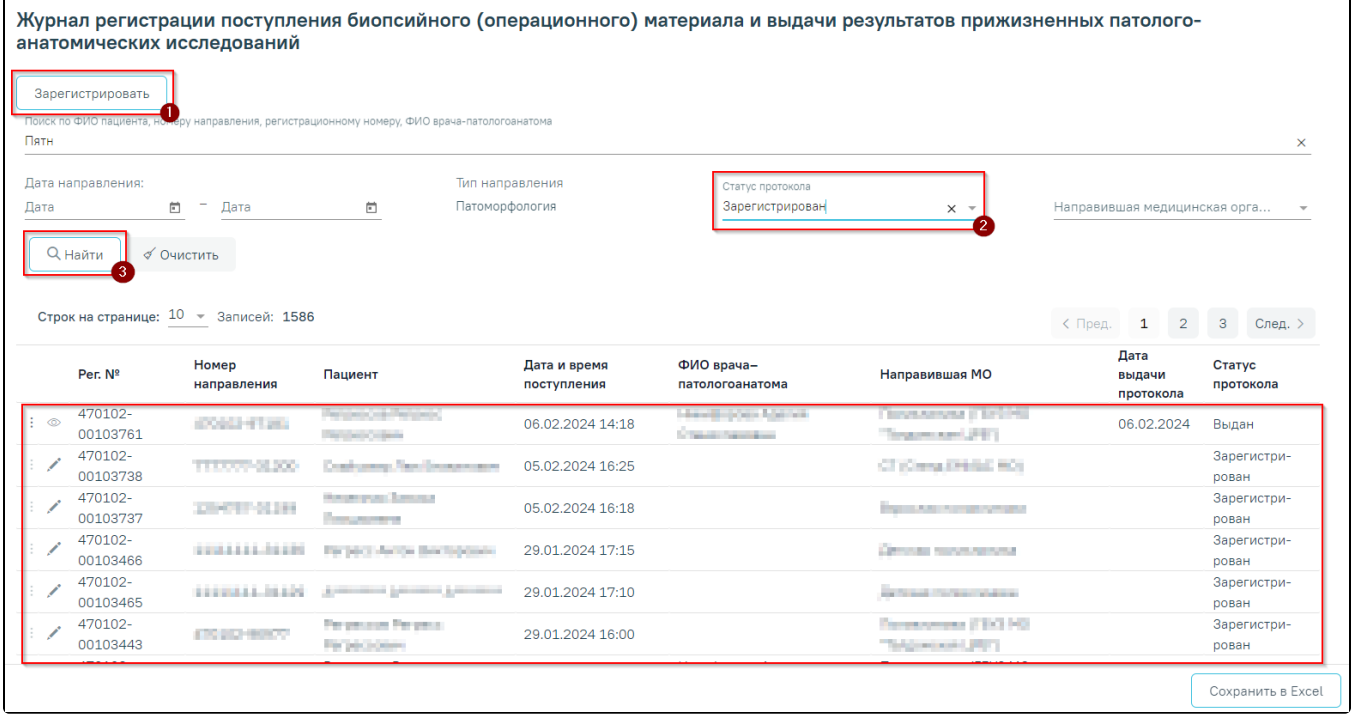

Поиск направления в Журнале

В Журнале отображается следующая информация по зарегистрированным направлениям на исследования: регистрационный номер, номер направления, ФИО пациента, дата и время поступления, ФИО врача-патологоанатома, наименование направившей медицинской организации, дата выдачи протокола прижизненного патолого-анатомического исследования, статус протокола.